# Introducing…

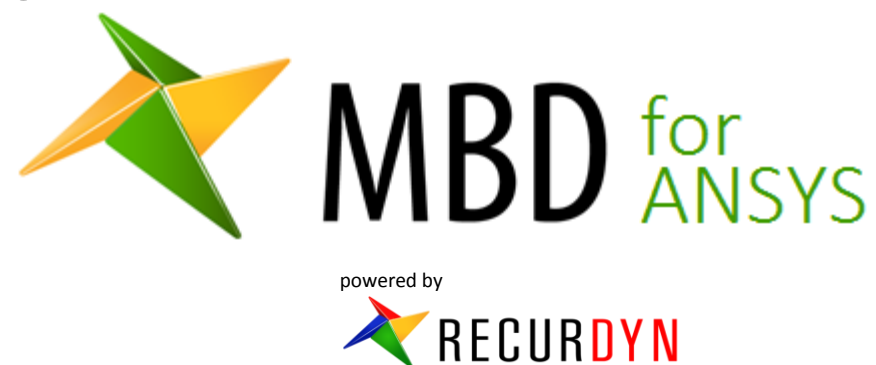

You love ANSYS! But have you ever wanted access to a strong Multi-Body Dynamics (MBD) capability from within your Workbench user environment? It would be great to be able to simulate the motion and all of the related physics of your mechanical assemblies. You could understand the behavior of your assembly up-front and you could generate the loads that you need for your component-level FEA.

A strong MBD capability in Workbench would need to model contacts easily and solve assemblies with contacts quickly. It would let the user define a set of load cases by selecting output points of the work cycle simulation, and automatically define the linear statics models for the component of interest. It would provide MBD-specific advanced post processing capabilities. And finally, it would provide a way to transfer your MBD model to an advanced MBD tool (without losing the work done) when specialized MBD capabilities are needed.

We conceived and developed MBD for ANSYS after considering the requirements and potential benefits just listed. As the group of people who develop and provide the RecurDyn line of MBD software we have a unique ability to create and maintain a powerful MBD tool for the ANSYS community.

#### **Fully functional MBD software in the Workbench Environment**

MBD for ANSYS is File Edit View Tools Units Extensions Help tightly integrated  $\mathcal{A}\oplus\mathcal{A}\rightarrow\mathcal{A}\oplus\mathcal{A}$  $\begin{array}{ccc} \mathbb{C} & \mathbb{C} & \oplus & \mathbb{C} \end{array}$ **QQQQX13** New **B** Open... **Ex** Save **Ex** Save As... **Ex** Import into Workbench  $A$ MBD Help MBD Ic Analysis Systems La Analysis Systems<br>
(● Electric<br>
C Fluid Flow (CFX)<br>
Marmonic Response<br>
→ Linear Buckling<br>
Magnetostair Spring<br>Rot.Spring<br>Axial Solid  $\bullet$ Result for Body for MBD model Revolute<br>
Revolute<br>
Planar<br>
Cylindrica<br>
Cylindrica<br>
Cylindrica Geo **Result for Joint N** CurveC Result for Force block creation Rot.Axial Result for Con Light<br>Ami<br>Diff<br>Spe Tra.Force and data Tra.Force Magnetost<br>Modal<br>Random Vil C Screw **Ka** Bushin management, Setup 医四周回应 Response Spectrur **Ca** Solutio Con.Velos and it is also **Rigid Dynamic** PointCurve Shape Optimization (B) CurveCurve **Static Structural** integrated with  $\overline{\phantom{a}}$ Coupler<br>Cocar Steady-State Therma **SIGNER** Thermal-Electric ANSYS ansient Structura sient Th Mechanical for nent Systems **E** Custom Systems MBD model development, editing, analysis, and post processing. A selection Multi-Body Dyi of the menus is shown in the ANSYS Mechanical figure.

#### **High Performance Contact Modeling**

MBD for Ansys uses RecurDyn solver technology and is able to solve contact problems efficiently. For example, the gear pair shown in the figure has many surfaces on each gear that can contact with any of the surfaces of the other gear. With MBD for ANSYS the gear pair rotating at a high speed for 0.1 seconds is simulated in 12 seconds.

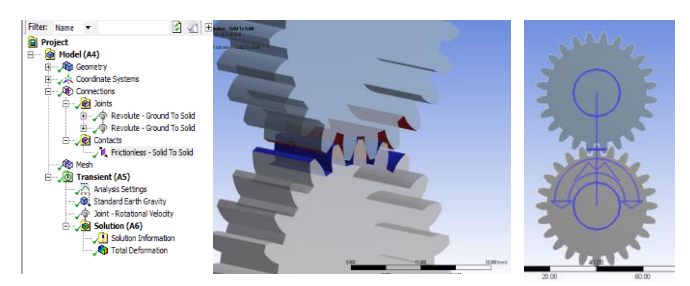

 $\overline{\mathbf{r}}$ Read

## **Automated, Intelligent Load Transfer Function**

Load transfer consists of these steps:

- 1. The user runs the MBD simulation.
- 2. A body is selected.
- 3. The body loads are mapped to regions on the body geometry.
- 4. Forces on the body are plotted and the user selects output times in the simulation with loads of interest.
- 5. A system for the linear statics analysis of each load case is created in the project schematic window, including data connections.
- 6. The loads cases are analyzed.

### **Advanced MBD Post Processing Tool**

Output forces can be plotted within ANSYS Mechanical. Animation and advanced plotting is done using the RD Viewer, which runs at a click on the RD Viewer command. A new window appears with the model geometry and all results ready for review. Combined views of animations and plots can

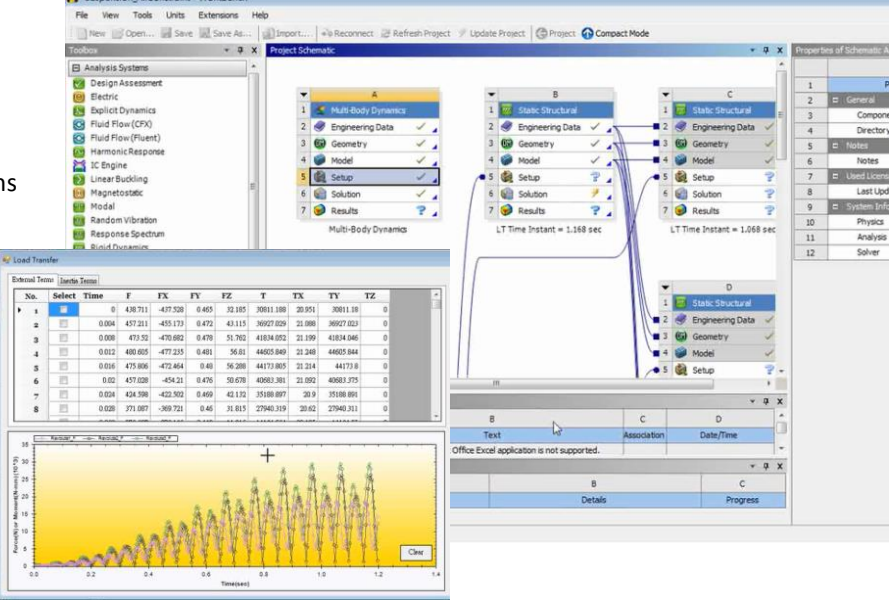

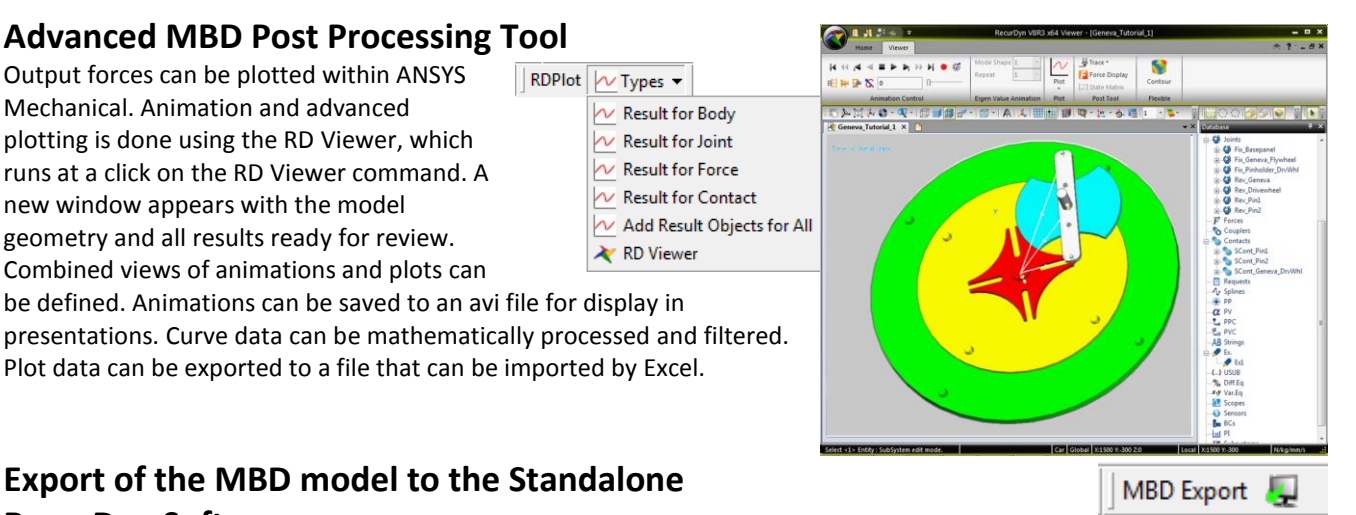

# Plot data can be exported to a file that can be imported by Excel.

be defined. Animations can be saved to an avi file for display in

#### **Export of the MBD model to the Standalone RecurDyn Software**

If additional MBD functionality is needed the MBD model can be exported with a single command. The resulting files can be imported into standalone RecurDyn/Professional with a single import command. All geometry, joints, forces and

 $\sqrt{\frac{1}{2}}$  RDPlot  $\sqrt{\frac{1}{2}}$  Types

 $\sim$  Result for Body  $\sim$  Result for Joint  $\sim$  Result for Force  $\sim$  Result for Contact

RD Viewer

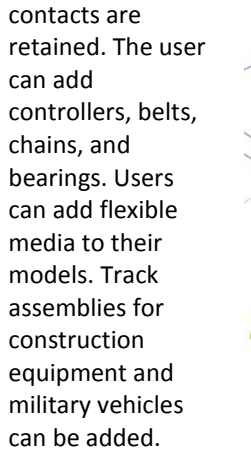

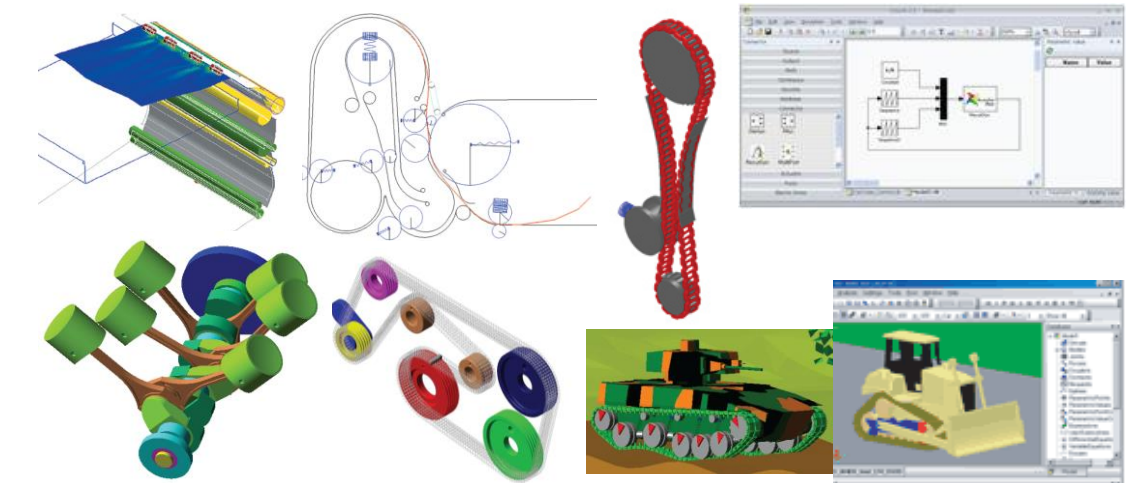

For further information contact: